#### BABV

# IMPLEMENTASI PERANGKAT LUNAK

#### *5.1 Implementasi Secara Umum*

Implementasi merupakan tahap dimana sistem siap dioperasikan pada keadaan sebenarnya dari sini akan diketahui apakah sistem yang dibuat benarbenar dapat menghasilkan tujuan yang diinginkan.

Sebelum program diterapkan dan diimplementasikan, maka program harus error free (bebas kesalahan). Kesalahan program yang mungkin terjadi antara lain kesalahan penulisan bahasa, kesalahan waktu proses, atau kesalahan logika. Setelah program bebas dan kesalahan, program ditest dengan mcmasukkan data yang akan diolah.

## *5.2 Batasan Implementasi*

Pada bagian ini akan menjelaskan apa yang menjadi batasan implementasi perangkat lunak, antara lain; bahasa yang dipakai serta alasan pemilihannya, lingkungan pengembangan perangkat lunak dan batasan-batasan Iain yang juga ditcmui selama pengembangan.

### *5.2.1 Bahasa Yang Dipakai*

Perangkat lunak yang dipakai untuk program enkripsi RSA adalah Borland Delphi 7yang merupakan salah satu bahasa komputasi teknis yang sangat populer dan sangat mudah digunakan serta mudah untuk dipahami struktur bahasanya, sehingga tidaklah mengherankan jika diputuskan untuk memilih Borland Delphi

*40*

7. Alasan lain menggunakan bahasa ini karena Borland Delphi 7 mempunyai beberapa fasilitas yang dapat mendukung pemrograman yang akan dibuat.

### *5.2.2 Lingkungan Pengembangan*

Implementasi perangkat lunak untuk keamanan dokumen elektronik digunakan dan dikembangkan dan digunakan pada komputer yang memenuhi standar spesifikasi yang disebutkan dibawah ini agar dapat berjalan dengan baik dan sempurna.

Spesifikasi yang perlu diperhatikan dalam pengembangan dan penggunaan perangkat lunak ini adalah

- 1. Perangkat kcras (Hardware) minimal yang digunakan dalam pengembangan sistem ini adalah berupa satu unit komputer/PC dengan prosesor celeron 1GHz dengan RAM 128 MB dan Hardiks 40 GB serta VGA Onboard (8 MB)
- 2. Spesifikasi perangkat lunak (Software) yang dibutuhkan antara Iain Borland Delphi 7 dengan sistem operasi Windows Xp Profesional.

### *5.2.3 Batasan-batasan yang Digunakan*

Karena implementasi program enkripsi menggunakan aigoritma RSA ini bersifat studi/pembeiajaran sehingga memiliki batasan-batasan implementasi antara Iain:

Untuk enkripsi menggunakan kunci publik yang diperoleh melalui proses pembangkitan kunci yang berupa angka bulat desimal. Dalam pembuatan kunci diperoleh pasangan kunci privat dan publik yang diperoleh dan *o*

bilangan prima yang dipilih secara random dari angka 2 sampai dengan 100000

- *o* Kunci yang telah diperoleh bisa disimpan dengan ekstensi \*.pub untuk kunci publik dan \*.pri untuk kunci privat
- o Untuk enkripsi file disini dibatasi samapai file dengan ukuran 50 Mb karena keterbatasan space hardisk dan memori yang ada pada komputer
- o File hasil enkripsi berupa bilangan bulat desimal yang tersusun vertikal. File ini berekstensi \*.enc

#### *5.3 Implementasi Antarmuka*

Pada bagian ini akan digambarkan interface yang akan ditemui selama penggunaan perangkat lunak ini. Antarmuka tersebut antara lain; tampilan menu utama, pembangkitan kunci, cnkripsi/dekripsi file, enkripsi/dekripsi teks, dan penjelasan tentang aigoritma RSA.

## *5.3.1 Flash Screen*

Sebelum proses aplikasi masuk pada menu utama terlebih dahulu program akan menjalankan proses misialisasi bilangan prima dari 2 sampai dengan 100000. Flash screen akan hilang ketika inisualisai bilangan prima telah selesai. Tampilan formnya dapat dilihat pada pada gambar 5.1.

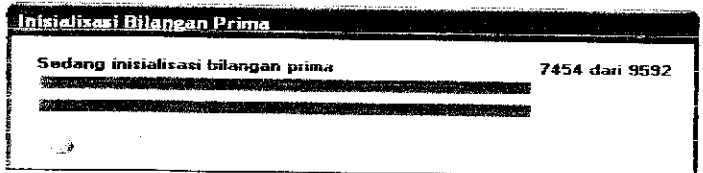

*Gambar 5.1.* Prosesinisialisai bilangan prima

## *5.3.2 Interface Menu Utama*

Tampilan menu utama pada sistem pengamanan data menggunakan aigoritma RSA berisi beberapa tombol yang menggambarkan proses-proses yang bisa dilakukan oleh sistem. Adapun panel-panel tersebut adalah :

o Aigoritma RSA

Tombol ini berfungsi untuk menampilkan tentang aigoritma RSA dan cara perhitungannya secara singkat.

o Kunci

Tombol ini berfungsi untuk menampilkan form proses pembangkitan kunci.

o File & folder

Tombol ini berfungsi untuk menampilkan form proses enkripsi/dekripsi file dan folder.

o Plain text

Tombol ini berfungsi untuk manampilkan form proses enkripsi/dekripsi teks.

o Info aplikasi

Tombol ini berfungsi untuk manampilkan informasi aplikasi.

o Tutup

Tombol ini berfungsi untuk keluar dari program.

Tampilan menu utama aplikasi dapat dilihat padagambar 5.2.

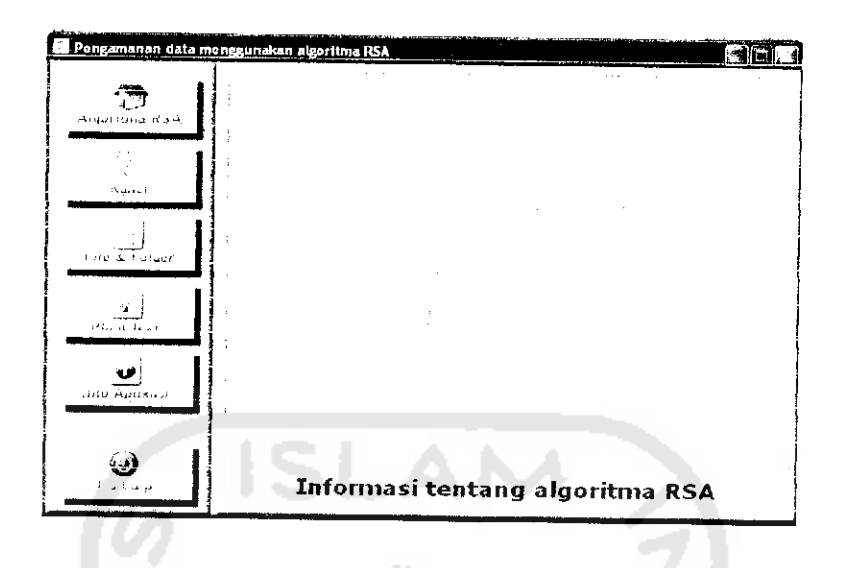

*Gambar 5.2.* Antarmuka menu utama

## *5.3.3 Interface Pembangkitan Kunci*

Tampilan pada pembangkitan kunci bcrisi tombol bangkitan kunci yang berfungsi untuk memilih bilangan prima (P dan Q) secara random kemudian dan bilangan prima tersebut diperoleh pasangan kunci publik dan kunci privat. Dalam pemilihan bilangan prima disediakan raidobutton yang berfungsi untuk menentuka besar bilangan prima dari ratusan, ribuan dan puluhan ribu. Setelah diperoleh kunci privat dan kunci publik, kedua pasangan kunci tersebut dapat disimpan dengan menekan tombol save pada setiap kunci. Kunci yang tersimpan nantinya bisa dibuka lagi dengan menekan tombol load. Untuk mrnuju proses berikutnya form ini harus ditutup terlebih dahulu. Tampilan pembangkitan kunci dapat dilihat pada gambar 5.3.

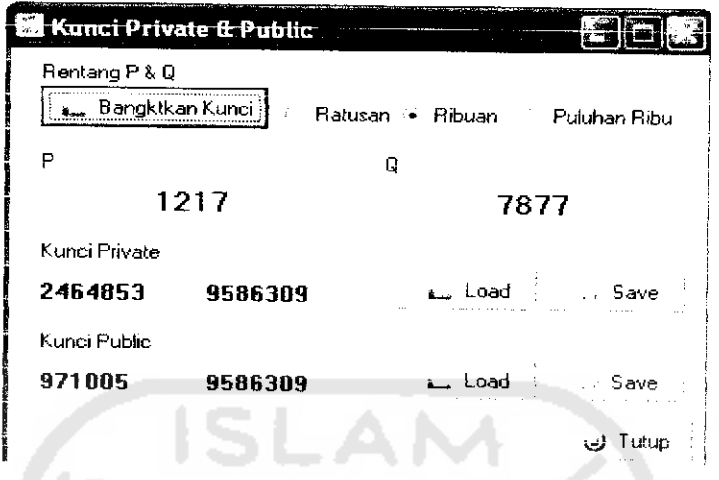

*Gambar 5.3.* Antarmuka pembangkitan kunci

# *5.3.4 Interface Enkripsi dan Dekripsi File*

Setelah diperoleh pasangan kunci proses pcrikutnya adalah ekripsi/ dekripsi. Ada dua jenis enkripsi/dekripsi dalam program mi yaitu enkripsi file atau folder serta enkripsi teks. Pada tampilan enkrip file atau folder terdiri dari:

o Drivecombobox yang berfungsi untuk menampilkan posisi file pada hardisk.

- o Directorylistbox untuk menampilkan folder.
- o Filelistbox untuk menampilkan file-file yang ada dalam suatu folder.
- o Tombol encrypt berfungsi untuk melakukan proses enkripsi.
- o Tombol decrypt berfungsi untuk melakukan proses dekripsi.
- o Tambol konfigursi adalah berisi pilihan tindakan user terhadap file atau folder yang akan dienkripsi (apakaha file asli akan dihapus atau tidak).
- o Tombol tutup adalah untuk menutup form enkrip file.

Tampilan enkripsi file dapat dilihat pada gambar 5.4. Dan tampilan konfigurasi pada gambar 5.5.

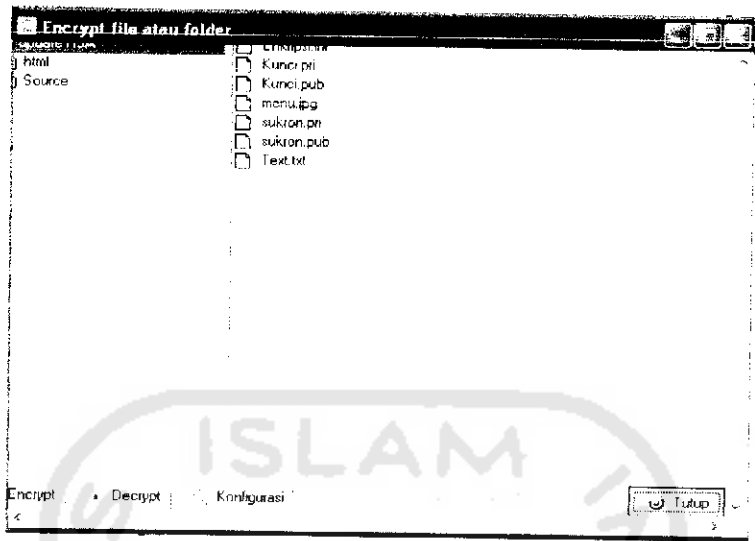

# Gambar 5.4. Antarmuka enkripsi file atau folder.

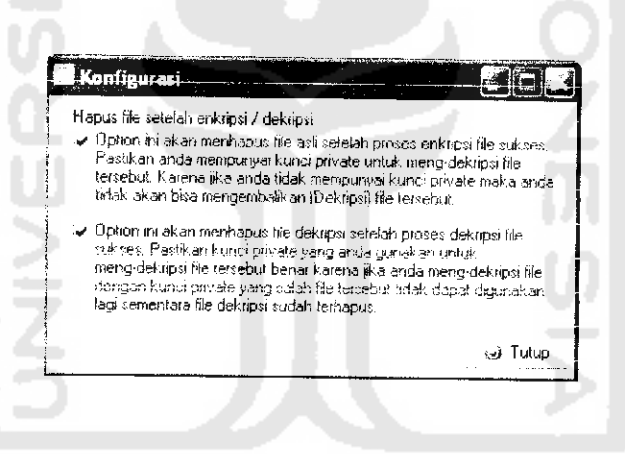

Gambar<sup>5.5.</sup> Antarmuka konfigurasi.

# *5.3.5 Interface Enkripsi dan Dekripsi Teks*

 $\ddot{\phantom{a}}$ 

Pada tampilan menu untuk enkripsi/dekripsi teks terdiri dari:

- o Memo plain teks berfungsi untuk menampilkan teks yang akan dienkripsi dan teks hasil dekripsi.
- o Memo cipher teks berfungsi untuk menampilkan teks hasil enkripsi.
- o Tombol load berfungsi untuk mengabil file teks yang akan dienkrip atau didekrip, baik pada plain teks maupun cipher teks.
- o Tambol save berfungsi untuk menyimapan teks yang telah ditampilkan pada memo baik untuk plain teks maupun cipher teks.
- o Tombol tutup adalah untuk menutup form enkrip file.
- o Tombol encrypt berfungsi untuk melakukan proses enkripsi
- o Tombol decrypt berfungsi untuk melakukan proses dekripsi

Tampilan menu ekripsi teks dapat dilihat pada gambar 5.6

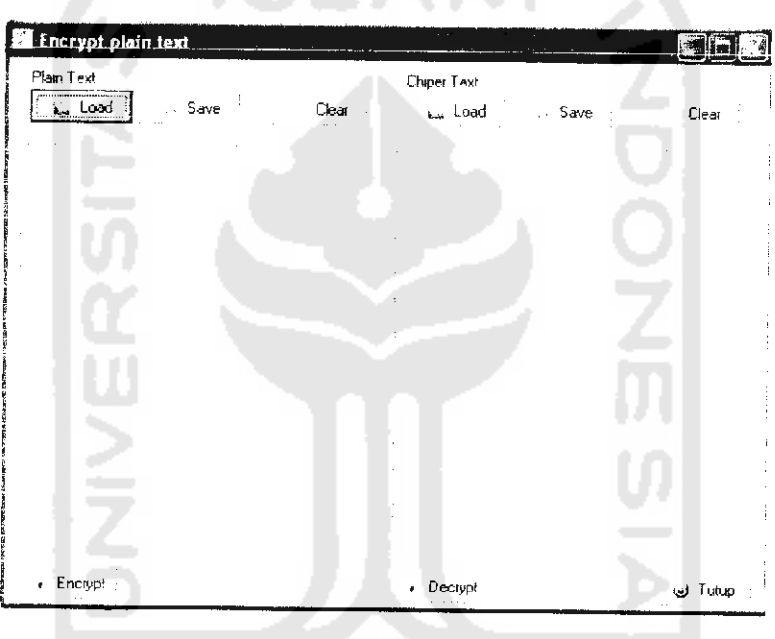

**Gambar 5.6.** Antarmuka enkripsi teks

# *5.3.6 Interface Informasi Tentang Aigoritma RSA*

Tampilan menu informasi tentang aigoritma RSA berisi penjclasan secara umum aigoritma RSA dan cara perhitungan dalam pembuatan kunci, enkripsi dan dekripsi. Tampilan menu informasi tentang aigoritma RSA dapat dilihat pada gambar 5.7.

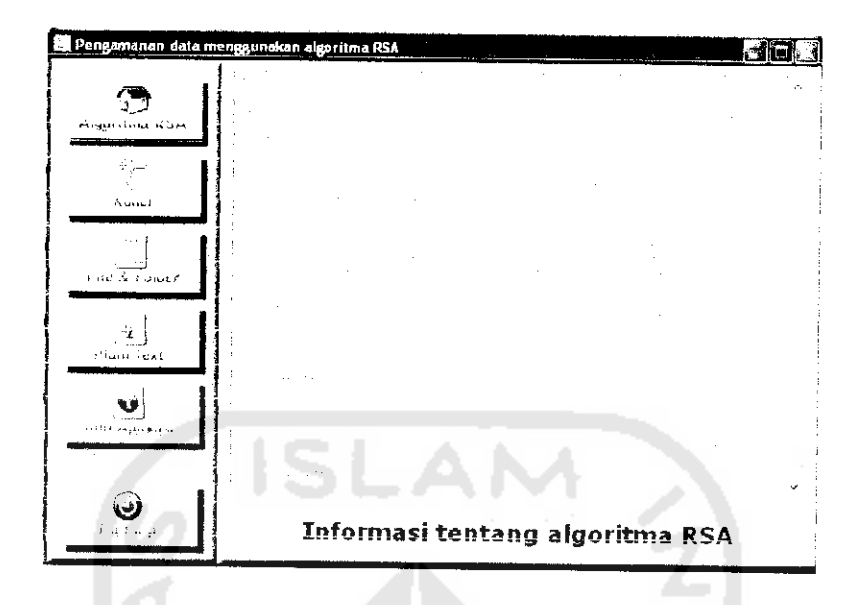

*Gambar 5.7.* Antarmuka informasi tentang aigoritma RSA

# *5.3.7 Interface Informasi Tentang Program*

Tampilan menu informasi tentang program berisi profil dari program yaitu judul program dan profile pembuat. Tampilan menu informasi tentang program dapat dilihat pada gambar 5.8.

|                   | Pengamanan data menggunakan algoritma RSA<br>the company of the process and the company<br>a contractor<br><b>Contract</b> |
|-------------------|----------------------------------------------------------------------------------------------------|
| At ist stou is an |                                                                                                    |
| $\mathcal{H}$ and |                                                                                                    |
| No service di     | فتتب                                                                                                    |
| معوضيته وكد       | $\sim$ $\sim$                                                                                                    |
| بالمبارك ورودوك   |                                                                                                    |
| فللسم كافوك افتاف |                                                                                                    |
|                   |                                                                                                    |
|                   | Informasi tentang program                                                                                                  |

*Gambar* 5.8. Antarmuka informasi tentang program